## **Οδηγίες κατάθεσης αίτησης ενδικοφανούς προσφυγής CLLD/LEADER**

Ο αιτών προκειμένου να πραγματοποιήσει την ένστασή του εισέρχεται στο ΠΣΚΕ με τους Κωδικούς του.

Στη συνέχεια αναζητά στην αριστερή στήλη την ετικέτα «Αίτηση Ένστασης» καιτηνεπιλέγει.

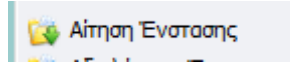

Πάνω δεξιά στην οθόνη επιλέγειτο εικονίδιο που εμφανίζειτο σχόλιο «νέα εγγραφή».

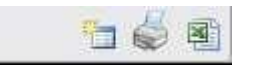

Εμφανίζονται τα στοιχεία της αίτησής του. Αν έχουν υποβληθεί παραπάνω από μια αιτήσεις με τους ίδιους Κωδικούς, καλείται να επιλέξει την αίτηση για την οποία θέλει να ασκήσει ενδικοφανή προσφυγή.

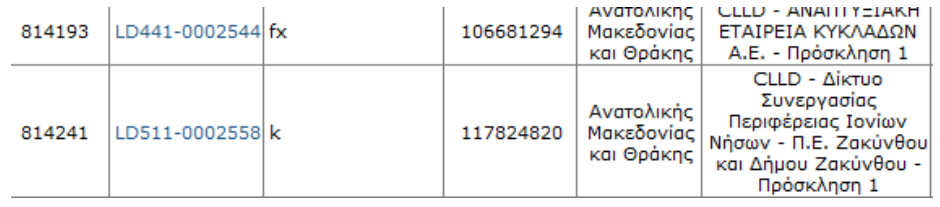

Οδηγείται στην παρακάτωσελίδα στην οποία επιλέγει πάνω δεξιά επεξεργασία.

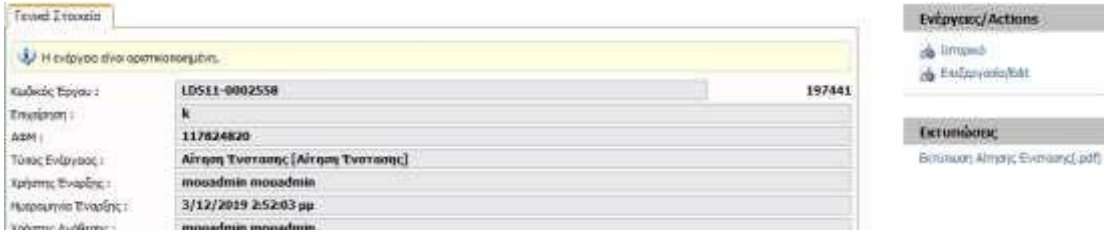

Οδηγείται στην παρακάτω σελίδα όπου, ο αιτών μπορεί να υποβάλλει ενδικοφανή προσφυγή επιλέγοντας ένα ή περισσότερα από τα θέματα τα οποία παρουσιάζονται στην σελίδα.

Καταρχήν επιλέγει το θέμα της ενδικοφανούς προσφυγής κλικάροντας στο τετράγωνο δίπλα από αυτό. Μπορεί να επιλέξει ένα η περισσότερα θέματα. Αν δεν τον καλύπτουν τα προεπιλεγμένα θέματα επιλέγει το «Άλλο».

Στην συνέχεια αναπτύσσει την επιχειρηματολογία του στο πεδίο «Τεκμηρίωση/ Αιτιολόγηση Ένστασης». Προτείνετε η ανάπτυξη της επιχειρηματολογίας της ενδικοφανούς προσφυγής να γίνει με την σειρά που έχει επιλέξει την θεματολογία της ένστασης.

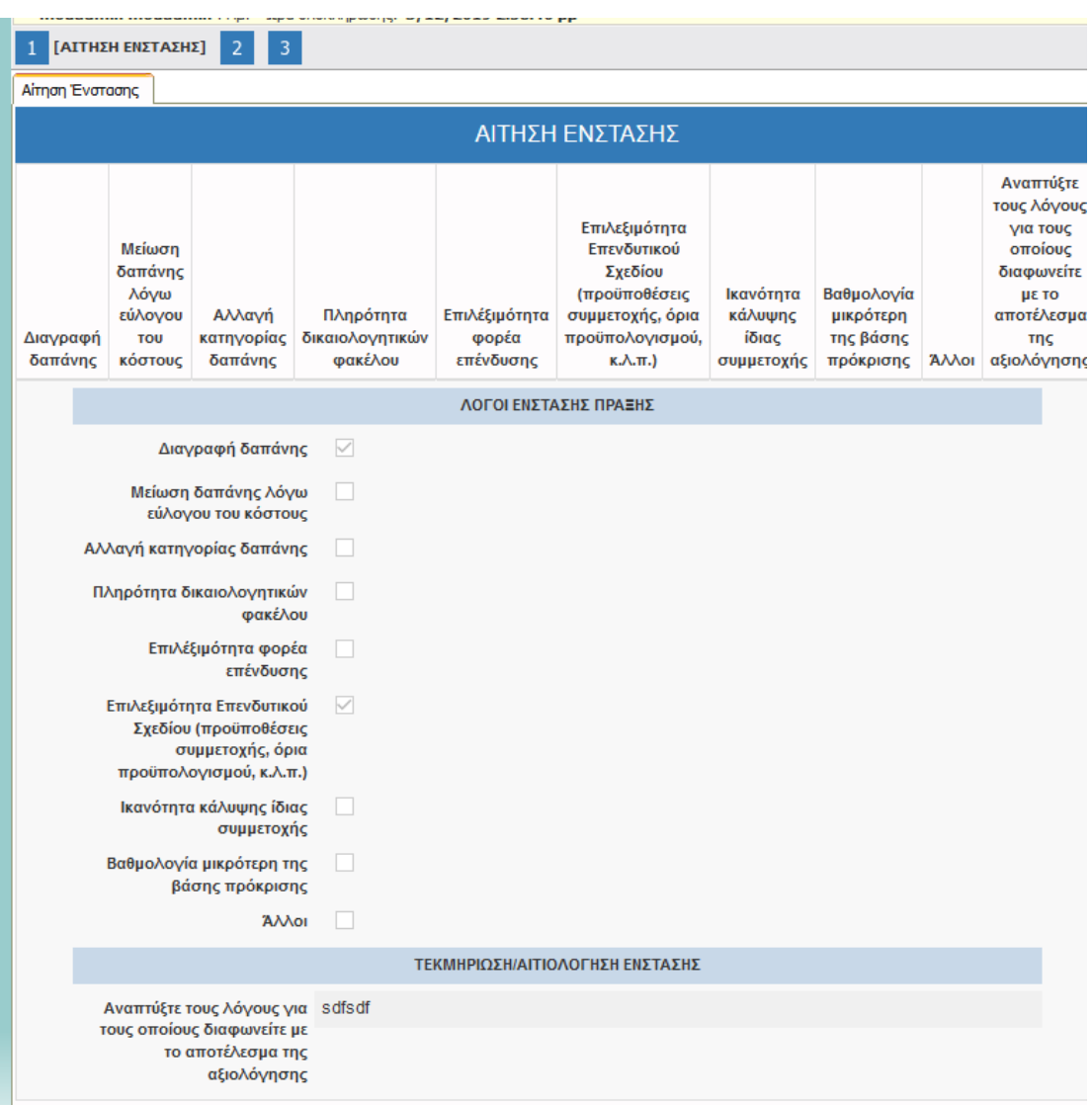

## Στην συνέχεια ο αιτών οδηγείται στην Καρτέλα 2.

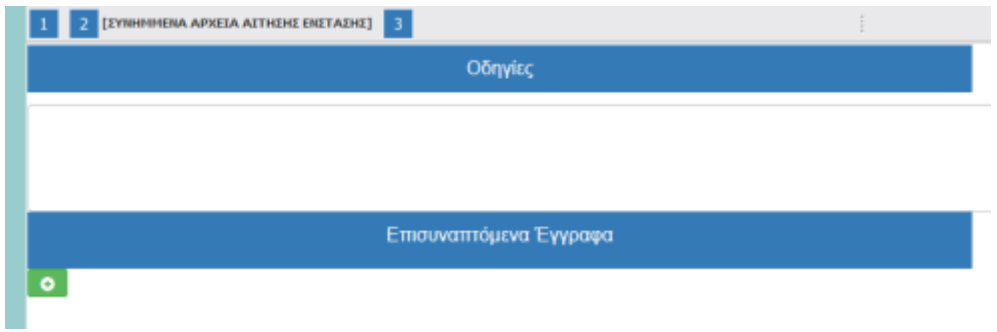

Εκεί ο αιτών έχει την διακριτική ευχέρεια να επισυνάψει έγγραφα τα οποία κατά την κρίση του τεκμηριώνουν την έντασή του. **Προσοχή: Ο αιτών μπορεί να επισυνάψει μοναδικά αρχεία μέχρι 10 ΜΒ το καθένα και αρχεία συνολικής χωρητικότητας 50 ΜΒ. Δεν είναι υποχρεωτική η επισύναψη κάποιου εγγράφου για να ολοκληρωθεί η διαδικασία.**

Κατόπιν οδηγείται στην Καρτέλα 3 όπου πραγματοποιείται έλεγχος ορθότητας και υποβάλει την ένστασή του.

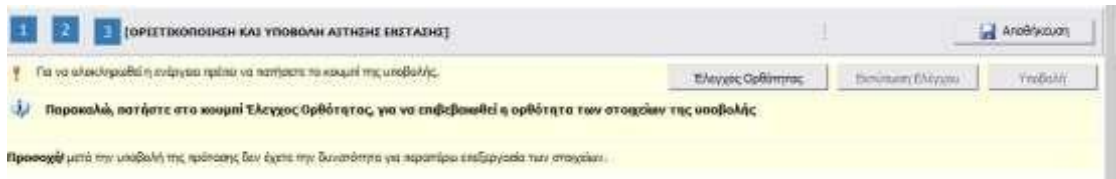

Τέλος, εκτυπώνει την αίτηση προσφυγής/ένστασης και την υπογράφει.

## **ΠΡΟΣΟΧΗ:**

**Η προθεσμία των 7 εργάσιμων ημερών για την ηλεκτρονική κατάθεση της αίτησης ένστασης, λογίζεται από την επομένη της ημερομηνίας παραλαβής από τους αιτούντες του αποτελέσματος της αξιολόγησης.**

**Η προθεσμία αυτή αφορά την ηλεκτρονική κατάθεση της αίτησης ένστασης.**

**Μετά την οριστικοποίηση της προσφυγής/ένστασης στο ΠΣΚΕ, οι υποψήφιοι δικαιούχοι αποστέλλουν υπογεγραμμένη την εκτυπωμένη αίτηση προσφυγής/ένστασης, μαζί με τα συνημμένα δικαιολογητικά (όπου απαιτούνται) στην ΟΤΔ ΑΧΑΪΑ - ΑΝΑΠΤΥΞΙΑΚΗ Α.Ε., μέσω ηλεκτρονικού ταχυδρομείου στο [achaiasa@otenet.gr.](mailto:achaiasa@otenet.gr)**